## **ACCESO A INFOEDUCA**

**1.- Se accede a través del portal de Educación (no confundir con la página del IES Leopoldo Cano), con usuario y contraseña.**

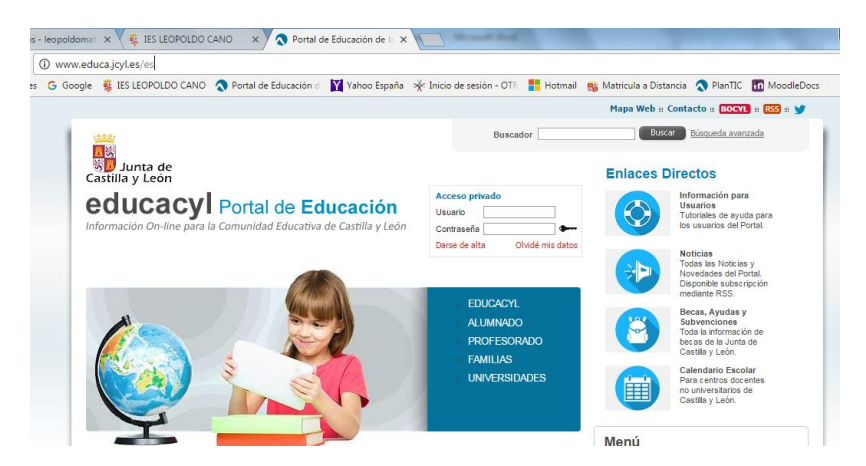

**2.- Si no conoces los datos, elige la opción " Olvidé mis Datos" :**

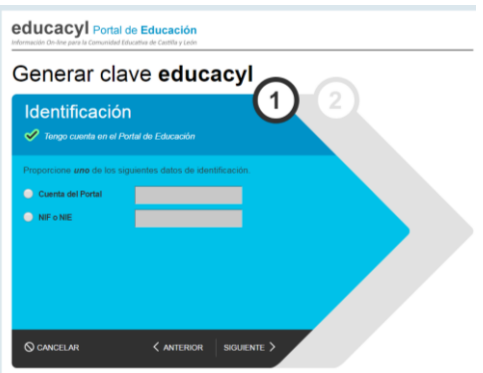

**3.- Al introducir el DNI, te sale un mensaje diciendo que ha mandado un código a una dirección de correo " COMPRUEBA QUE ES LA CORRECTA":**

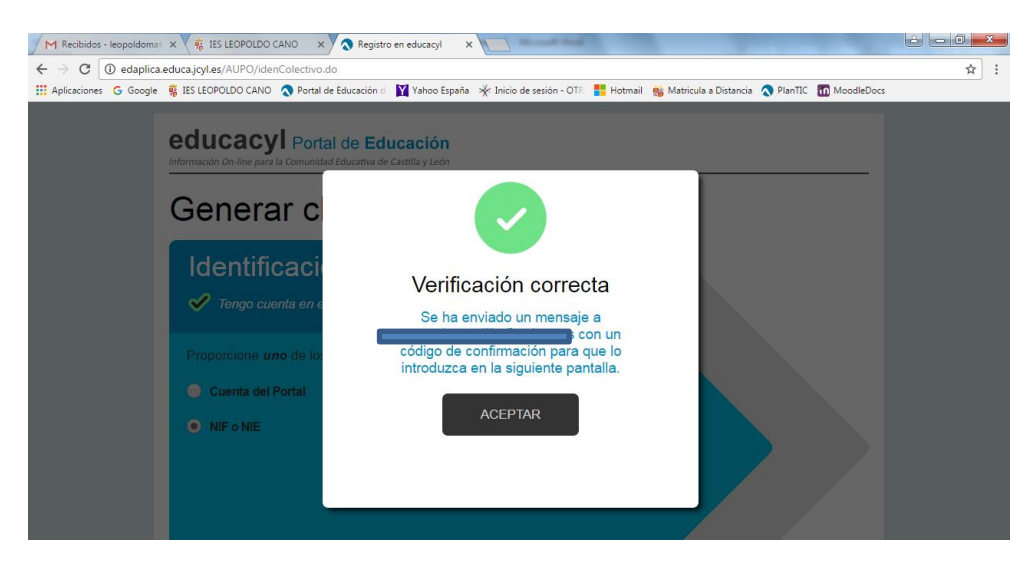

**4.- El código que te han mandado, lo copias y pegas en la pantalla anterior y te recuerda tus datos de acceso.**

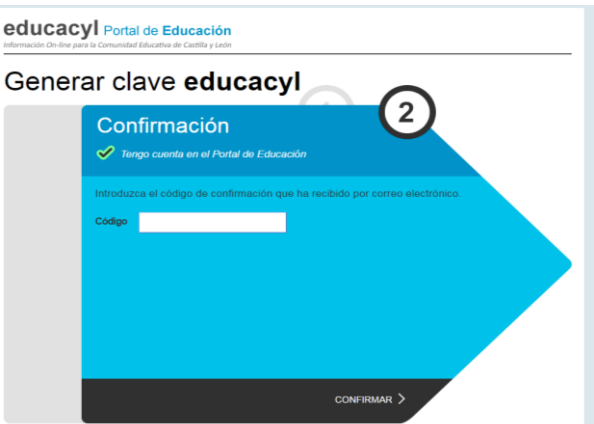

**5.- Si no puedes completar el proceso, puede ser por:**

## **NO DISPONES DE CORREO ALTERNATIVO**

## **DIRECCIÓN DE CORREO ERRÓNEA**

## **NO FIGURAS COMO USUARIO**

En cualquiera de los casos, te debes poner en contacto con el IES Leopoldo Cano mediante correo electrónico [47004597@educa.jcyl.es](mailto:47004597@educa.jcyl.es) **, indicando en el mensaje "ERROR EN ACCESO INFOEDUCA"**